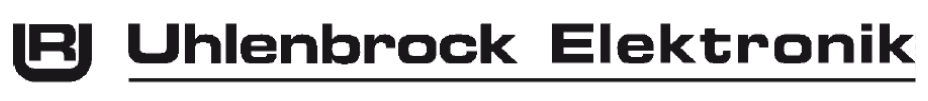

00 111  $1100$ 

Intelli **S**ound Decoder 36 030 und 36 430

**Multi-protocol decoder with Load Regulation for Locomotives with 21-way connector**

## **Features**

## **Locomotive Decoder**

- Multi-protocol decoder with load regulation for DCC and Motorola
- Suitable for DC and Bell armature motors up to 1A
- Quiet motor running with 18.75KHz control frequency
- 14, 27, 28, 31 and 128 speed steps depending on the data format
- Short (1-127) and long (128-9999) addresses
- NMRA compatible
- Minimum, maximum and middle speeds adjustable
- Main line programming (DCC)
- Shunting speed (half speed) switched with F3
- Acceleration and braking inertia switched with F4
- Direction dependent, dimmable lighting switched via F0
- 2 dimmable special function outputs switched with F1 and F2
- Reacts to DCC compatible brake signals and braking sections with DC voltage
- Over heating protection, all outputs have short circuit protection
- Conventional AC and DC operation with automatic switching between the various modes
- All CV's programmable by digital devices with DCC and Motorola Selectrix
- Programmable via register, direct CV or page mode in DCC operation
- Updatable using Flash memory

The locomotive decoder can be used in DCC and Motorola digital systems and also runs in analogue mode with DC or AC and direction switching using over voltage switching (Märklin system).

The decoder operates with a frequency of 18.75KHz and is therefore well suited for DC and especially for Bell armature motors (e.g. Faulhaber, Maxon, Escap) up to a maximum power load of 1A. Short burst start up currents are tolerated.

Motor characteristics can be controlled either by setting the minimum, maximum and middle speeds.

Load regulation can be control via regulation parameters to a variety of individual motors.

The decoder provides two direction dependent lighting outputs as well as two special function outputs controlled by F1 and F2.

Using F3 and F4 a shunting mode for slow speeds and Start/braking inertia can be activated. The decoder can be programmed with the Intellibox, DCC, Märklin controllers. CV's can be programmed with all devices.

In factory default the decoder automatically recognizes DCC and Motorola data formats and also analogue operation in DC and AC. The desired operating mode can also be fixed manually.

#### **IntelliSound**

- An intelligent sound control with 40 seconds of original digitized sound which matches the particular driving conditions
- Generates the diving sounds of the locomotive, brake screeching, incidental noise (Auxiliary devices, coal shoveling etc)
- 3 additional switchable sounds like whistle, bell, uncoupling or door warnings
- Sound changes according to motor operation such as up or down hill; the reaction according the work load can be adjusted to suit the locomotive
- With SmartStart function: The sound module halts when starting the locomotive until it synchronized with the motor sounds.
- Adjustable volume and mute switching: the Sound can switch on and off with a function key, e.g. entering and leaving a shadow station.
- Input for a wheel revolution sensor (Reed contact, Hall effect sensor) for smoke chuff synchronization with wheel rotation of steam locomotives
- Efficient digital output stage, output via 3 independent sound channels
- Two further Sound modules can be connected to the Sound decoder, e.g. for locomotives with multiple motors
- Supplied with speaker and sound capsule
- Locomotive sound reprogrammable; diverse selection of sounds are available on the Internet (www.uhlenbrock.de)

IntelliSound delivers authentic sounds that are true to the prototype locomotive. Using an intelligent sound control the sounds are matched to the various operating conditions of the locomotive as for example up and downhill running.

If the locomotive is to start, the sound module will stop the motor until the sound of the starting locomotive is synchronized (SmartStart function). In a diesel for example the motor winds up before the vehicle begins to move.

When stationary, various sounds will be played randomly (Air compressor, auxiliary devices, coal shoveling). Diesel locomotives have the motor start and turning off sounds, when the Diesel sound is turned on and off. Additional to the running sounds of the locomotive 3 special sounds can be activated using function keys. These depend on the type of locomotive and are whistle, horn, bell, door alarms or sounds of uncoupling.

When the locomotive goes to a part of the layout where it can't be seen, e.g. into the shadow station, the complete locomotive sound can be faded out using a special function key. A further operation of the special function key and the sound will slowly be faded back up, matching the driving conditions of the locomotive.

## **Installing the Decoders**

Remove the bridging plug from the locomotive and push the plug from the decoder into the vacant socket.

#### **Connecting the auxiliary functions**

Auxiliary functions A1 and A2 are integrated into the 21-way connector.

#### **Loud Speaker**

Every speaker requires a resonance shell. Sometimes the locomotive or wagon body can be used as a resonance shell.

If the resonance shell is used then it must be 'glued' to the speaker so it is airtight. Also seal the cable hole and the mounting holes on the speaker. The speaker is then mounted in the vehicle so that the sound can exit to the outside via as big an opening as possible.

#### **Wheel Rotation Sensor**

In order to synchronize the steam engine chuffs to the wheel rotation, the sound module has an input for a wheel rotation sensor. A reed contact or a hall effect sensor can be used together with a magnet attached to one of the wheels, or with a light barrier sensor on one of the wheels.

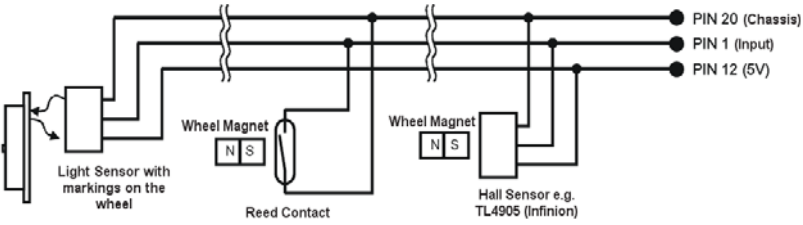

The reed switch, Hall sensor or light barrier are connected to the solder pads as show in the above diagram.

#### **Pin assignment for the 36 030/36 430 21-way connector**

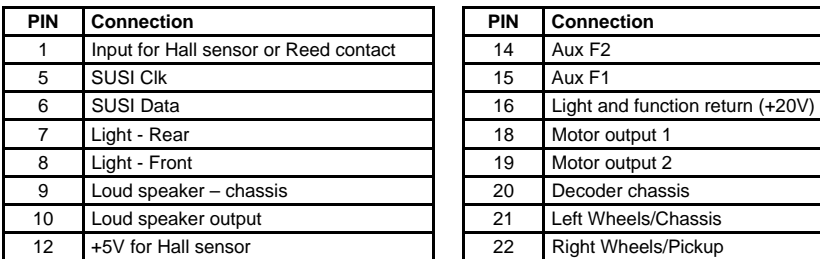

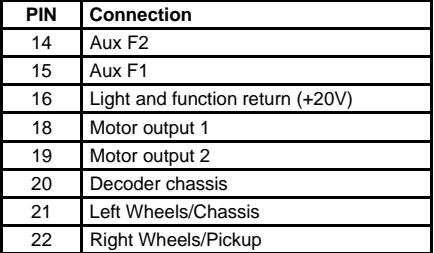

# **Digital and Analog Operation**

On digital layouts the decoder can operate in Motorola or DCC format. Select address 3 on your controller. The will operate in which ever data format it is addressed, in Motorola or in DCC operation with 28 speed step.

If the decoder is used on conventional layouts it can be controlled either with a DC or an AC controller (system Märklin). All operating modes are automatically recognized by the decoder.

#### **Switching the sound on and off**

The decoder has 4 different switchable sounds and a mute function:

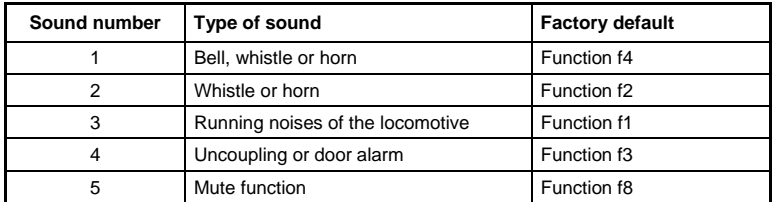

The individual sounds can be switched on and off with the special function keys of the digital controller. The mapping of the sounds and the special function keys can be changed via CV's 903 to 915. The factory default settings are shown in the above table.

Additionally sound number 5 can be used as a mute function and mapped to a function key. If the locomotive drives into a section of the layout where it is not visible, e.g. into the shadow station, the sound can be muted using this special function key (f8 by default) and the total sound will be faded out. Internally the sound will continue to be matched to the running state. When the sound is eventually switched back on using the function key it will be faded up and immediately match the running state.

#### **Volume**

The volume of the sound can be adjusted with CV 902. The factory default setting is to maximum volume.

#### **Setting the dynamic Characteristics of the Sound**

Some sound characteristics change according to current running state of the vehicle and can be adapted to the type of locomotive being used. The settings affect load regulation (up/down hill), the speed step at which the brake squealing cuts in and the speed step at which the cooling fan cuts in for electric locomotive.

**CV 923** specifies the speed step at which an electric locomotive turns on the sound for the cooling fan.

**CV 924** specifies the speed step at which the brake squealing cuts in when the speed of the locomotive is reduced.

**CV 925** changes the sensitivity to load regulation. If this is set to a value of 1 then the sound reacts to the load change rapidly. A value of 8 results in a slower reaction. Using **CV 921** you can set the speed step at which the sound changes with up hill (load increase) running and with **CV 922** the speed step at which the sound changes when running down hill (load reduction). All values depend on the decoder and the locomotive being used and must be determined by test runs.

**CV 939** determines the time between 2 chuffs at the lowest speed step. The repetition rate at the highest speed step is fixed. A value of 255 sets the greatest time between two chuffs. With a value of 1 in CV 939 the repetition rate at the lowest and highest speed are the same. Sensible values are between 70 and 255!

All factory default values for Uhlenbrock Locomotive decoders are usable with H0 Locomotives, but can be changed to suit other locomotives without problems.

#### **Operation of Sound or Special function modules on a Sound decoder**

The Sound decoder can have two further sound or special function modules connected via the SUSI connector. In this case every module can be assigned its own CV-range via CV 897 so that all modules can be independently programmed. For this you firstly assign and address of 3 to the attached module in CV 897 and then external modules are assigned an address in range 1 and/ or 2. If after that all the modules are connected together, then each one can be programmed in its own address range. The changed CV addresses and address ranges are shown in the list of CV's.

**NOTE:** Please note that the explanations in the preceding sections refer to the address range 1. If the address range is changed you must use the appropriate CV addresses for address range 2. or 3. from the list of the CV's.

# **Programming**

In the factory default state all decoder options are changed using configuration variables (CV's) according to the DCC standard. The decoders can be programmed by an Intellibox, DCC Centre, Selectrix Centre, Selectrix programming device and Motorola Centre.

#### **Programming with the Intellibox**

Irrespective of the format to be driven later, we recommend that the decoder be programmed via the programming menu for DCC decoders.

The Intellibox supports DCC programming with a simple input menu. Long addresses do not have to be laboriously calculated, they can be entered directly. The Intellibox automatically calculates the values for CV17 and CV18.

For the exact process please read the appropriate chapter in the Intellibox manual.

#### **Special case of Locomotive address 80 to 255 in Motorola data format**

In Motorola data format the Intellibox supports an address range to 255. Addresses 1 to 80 can also be programmed in DCC mode without problem. If addresses above 80 are to be used they must always be programmed as described in chapter "Programming with a Märklin Center".

After this programming has been carried out CV 1 will contain be '0' and the decoder will use a Motorola address above 80.

#### **Programming with DCC devices**

Use the programming menu in your DCC Centre to program the decoder CV's in either register, direct CV or page programming mode. It is also possible to program the decoder on the main line using a DCC Centre.

Refer to the manual of your control centre for full instructions on the process.

#### **Programming of long addresses without programming menu**

If programming is to be done with controllers that do not support programming with an input menu, the values for CV 17 and CV 18 must be calculated. Here is a guide for programming address 2000.

- Divide the address by 256 (2000/256 = 7 remainder of 208).
- Take the integer result (7) and add 192
- Program the result (199) into CV 17
- Program the remainder (208) into CV 18
- *Important: Set bit 5 of CV 29 to 1, so that the decoder uses the long address.*

#### **Values for calculating the CV value**

CV's 29 and 49 can be used to set the decoder into different modes. The value to be programmed is calculated by using the CV and adding the values of the desired functions.

#### **Example**

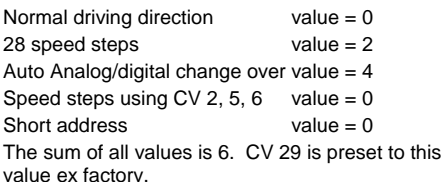

## **Programming with a Märklin Center**

With a Märklin center all CV's can be programmed, but not read.

- 1. Switch Center off and on.
- 2. Select the address of the decoder and switch the light on.
- 3. Operate the direction change-over 5 times in quick succession with the stationary locomotive (speed step 0), until the light turns off.
- 4. Set the speed controller to "zero". The rear light now flashes slowly 4 times.
- 5. Enter the number of the CV that is to be programmed.
- 6. Briefly operate the direction change-over. The rear light flashes fast 4 times.
- 7. Enter the desired value for CV e.g. a locomotive address.
- 8. Briefly operate the direction change-over. The rear light flashes slowly 4 times.

If further CV's are to be programmed repeat points 5-8.

If programming is to be terminated switch the center to "STOP" or set the address to "80" and briefly operate the direction change-over.

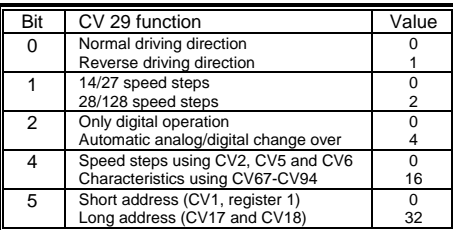

Since a Motorola digital center from Märklin only accepts inputs of 01 to 80, the value "0" must be entered by entering the address as "80".

#### **Page-Register for inputting CV-Numbers greater than 79**

CV addresses larger than 79 can only be programmed with the help of the page register, CV66. If CV66 has a value higher than 0, then the contents of CV66 times 64 will be added to every address entered. The entered value must lie in the range 1 to 64. When leaving Motorola programming mode the page register (CV66) is automatically reset to zero.

#### **Example**

If CV82 is to be programmed with a value of 15, then CV66 must first be programmed with a value of 1. Subsequently, CV18 can be programmed with a value of 15. The decoder places the value 15 into CV82, which is derived from multiplying the contents of the CV66 (in example 1) by 64 (thus 64) and then adding the entered CV address (18).

#### **Offset-Register for entering CV values greater than 79**

CV values larger 79 can be programmed only with the help of the offset register. The offset register is CV65. If CV65 contains a value > 0, then all following programmed values are calculated by multiplying the contents of CV65 by 4 and adding the result to the entered value. When leaving Motorola programming mode the offset register (CV65) is automatically reset to zero.

#### **Example**

CV49 is to be programmed with a value of 157, then CV65 must first be programmed with the value of 25. Subsequently, CV49 can be programmed with a value of 57. The decoder places the value 4 \* 25 + 57 into CV49.

*Note: When programming CV65 and CV66 the contents of the offset and page registers have no effect.* 

### **Märklin braking section**

The decoder reacts to a Märklin brake section (brakes with analog power on the track), if CV29 bit 2 and CV49 bit 7 are set to 1 (factory setting 1 and 0).

#### **Loading New Sounds into the Decoder**

On our Internet site "www.uhlenbock.de" you will find a large sound library to choose from. The sounds can be loaded into every IntelliSound decoder and every IntelliSound Module with the IntelliSound Loading adapter (Part No. 31 010).

*Note: IntelliSound decoders or IntelliSound Modules with 21-way connector are connected to the IntelliSound Loading adapter with the SUSI/21-way adapter (Part No. 31 030)* 

#### **Technical Data**

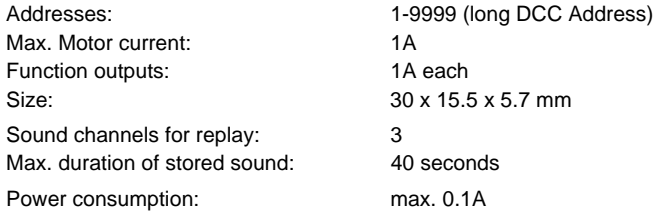

#### **Factory settings**

The decoder is preset to address 03, and 28 speed set operation and can be operated and programmed in DCC and Motorola Data format. It automatically switches between both formats. Additionally the decoder can be used in a DC or AC (Märklin system) on conventional two- or three rail operations.

The sound is set to maximum volume and configured as follows: Special function f1 switches sound No. 3 (running sounds of the Locomotive) Special function f2 switches sound No. 2 (Signal tone 2) Special function f3 switches sound No. 4 (uncoupling noise or door alarm) Special function f4 switches sound No. 1 (Signal tone 1) Special function f8 switches sound No. 8 (Muting function)

# **Table of individual CV's (Configuarion Variables)**

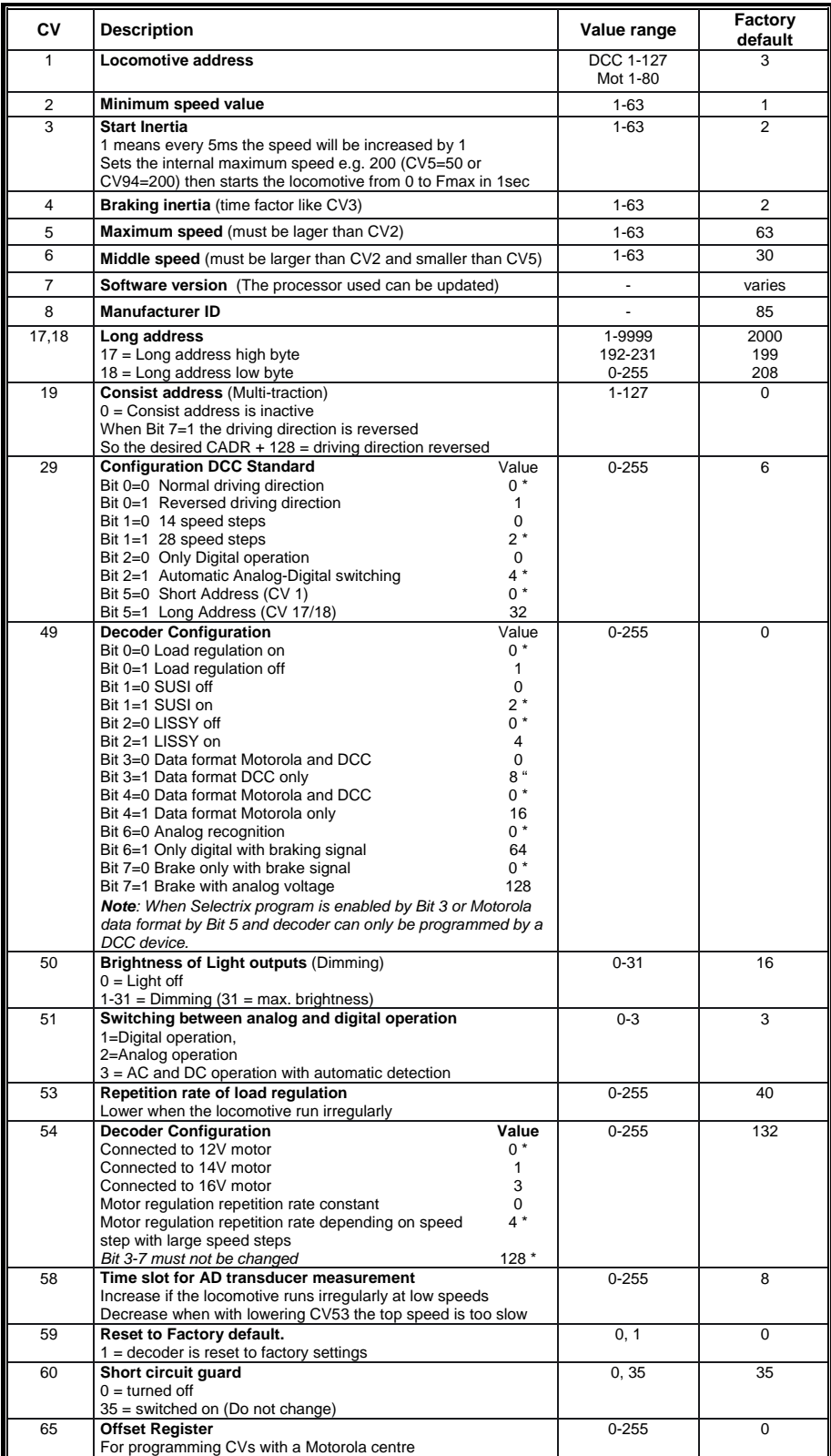

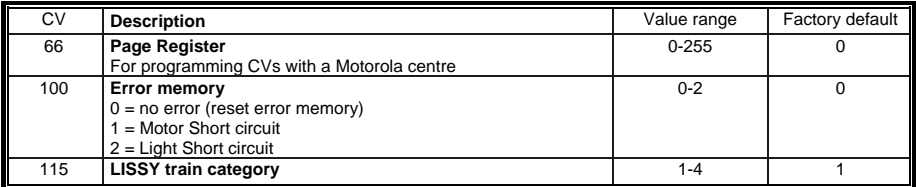

*The factory default values in CV29, CV49 and CV54 are marked with \*.* 

## **Table of CVs (Configuration Variables) for the Sound module**

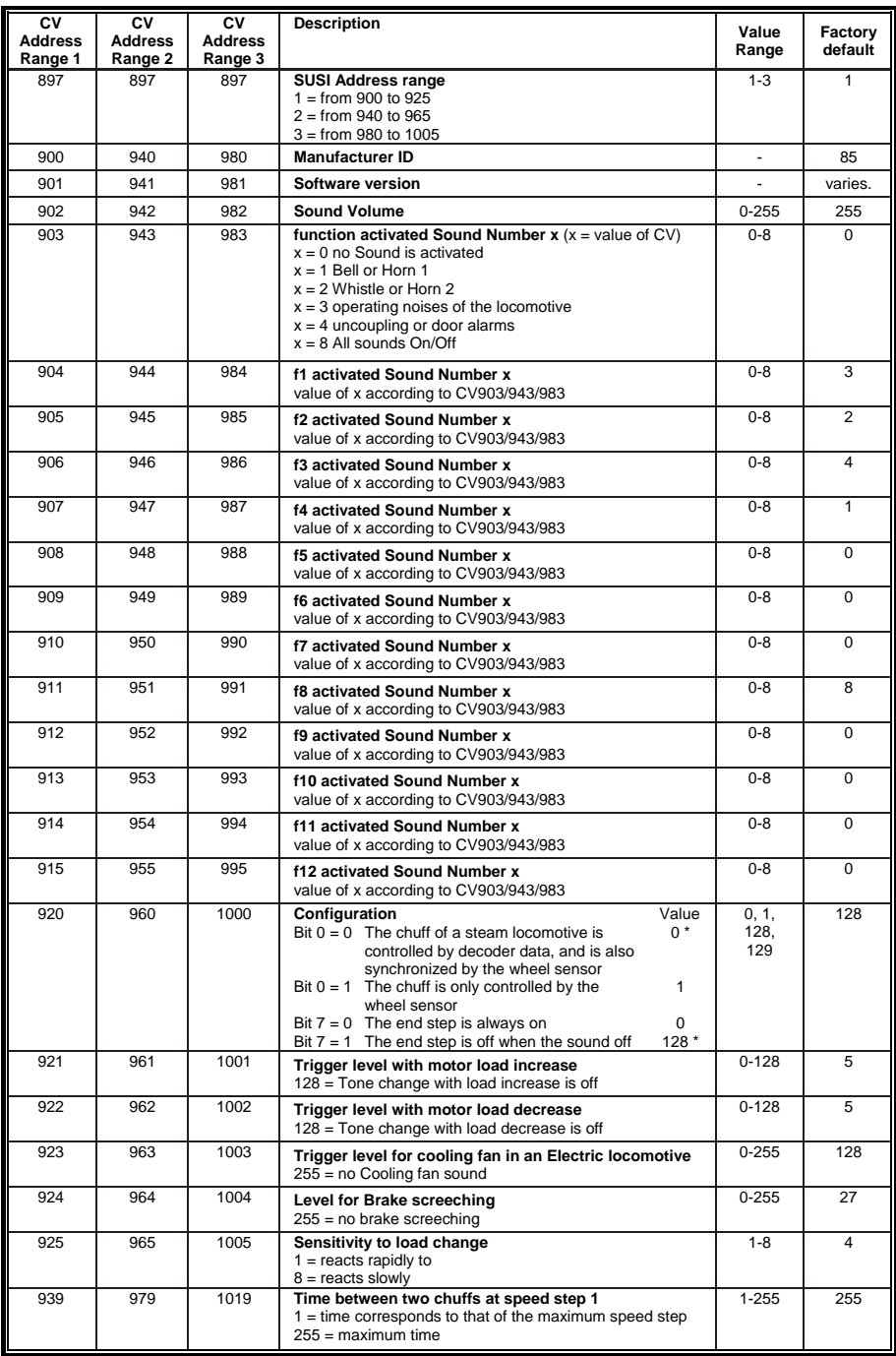

### **Guarantee declaration**

Each component is tested for its complete functionality before distribution. If a fault should arise within the guarantee period of 2 years, we will repair the component free of charge upon production of proof of purchase. The warranty claim is void if the damage was caused by inappropriate treatment.

Please note that, according to EMV regulations, the component may only be installed in vehicles which carry the CE logo.

*The trade names mentioned are registered trade marks of the respective companies.*